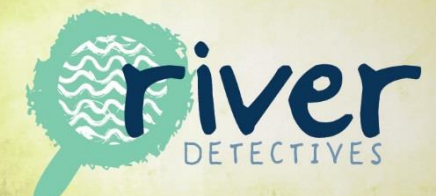

## How to enter your data onto the River Detectives portal

1. Sign into to your River Detectives login.

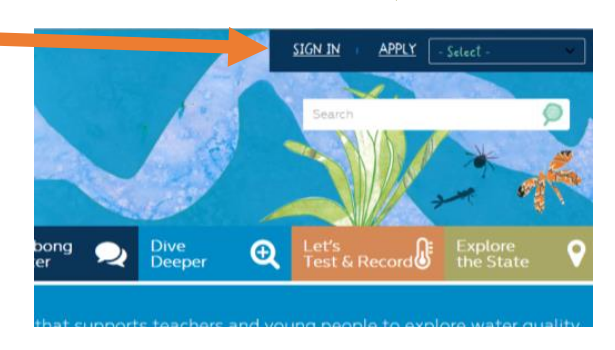

Note: If you have forgotten your login or password, click on the sign in button, and then click the *Forgot Password?* In the alert box, use your email address and select Reset Password.

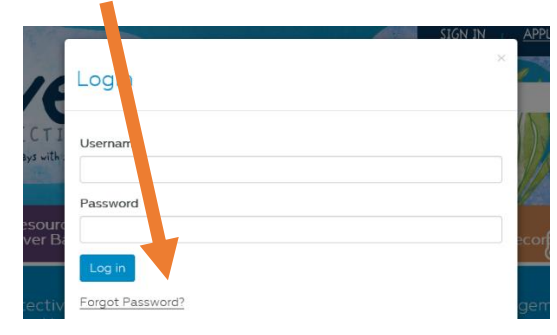

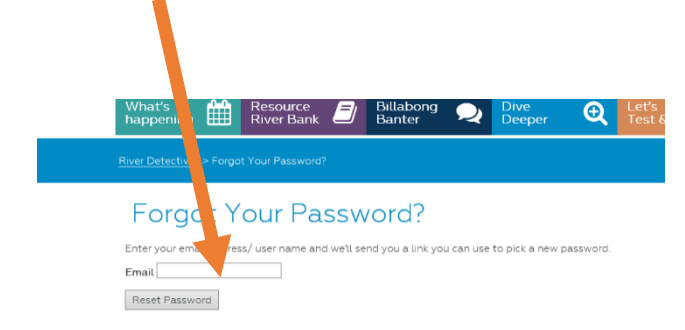

Note: If you try and go to a secure page without signing in the following will pop up prompting you to enter What's **Community** River Bank **Community** Bander **Community** River Bank **Community** Bander **Community** Tes your username and password.

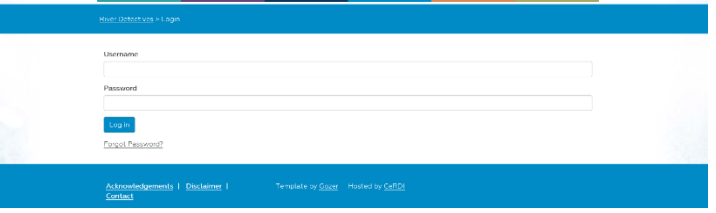

2. Once you are signed in you can now enter data under the Let's test and record tab. Then select the record now button for the parameter you wish to record. E.g. Water quality.

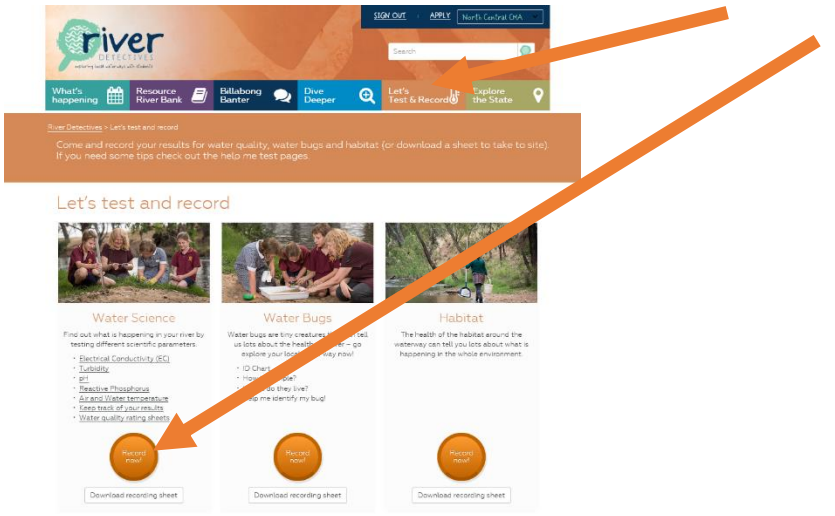

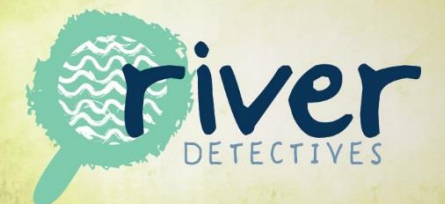

3. Once you select the record now button you will then see the following screen. Please complete the data you have collected.

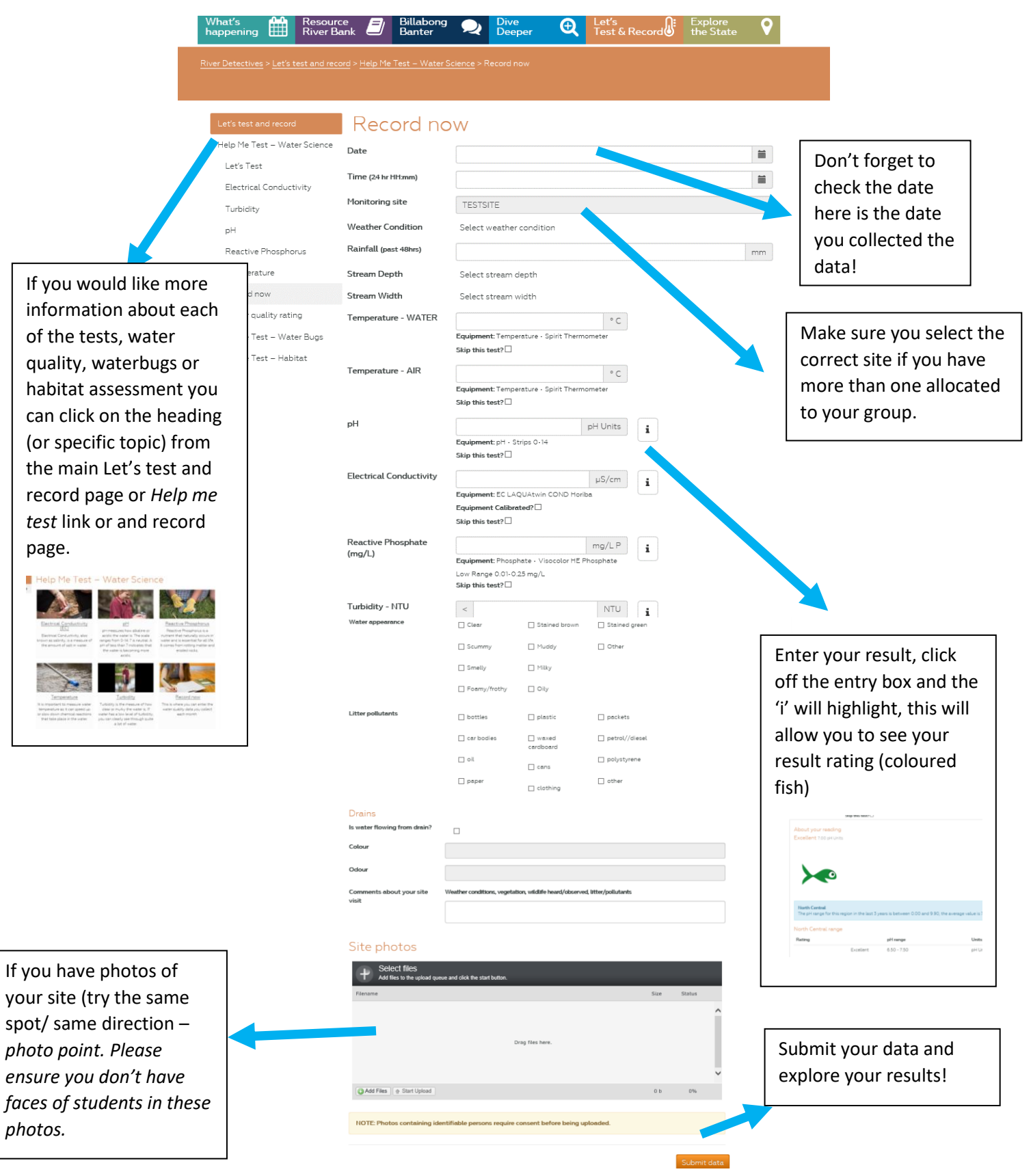

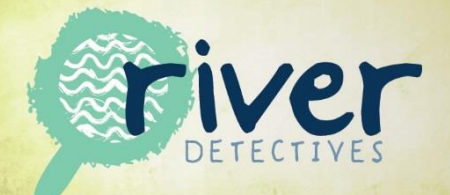